## **Eine mos Datei verschicken** Tipp 348

Wenn Sie beim Erstellen einer Tonbildschau ein Problem haben, möchten Sie diese Stelle der mos Datei einem Freund oder Experten zuschicken, gehen Sie folgendermaßen vor.

Lösung A, wenn man nur die Stelle zeigen möchte genügt ein Tastendruck auf die Taste "Druck" rechts oben. Damit ist alles, was auf dem Monitor sichtbar ist, im Zwischenspeicher abgelegt. Vorher sollte man sich ein kostenloses Bildbearbeitungsprogramm z.B. **IrfanView** aus dem Internet herunter laden.

http://www.freeware.de/download/irfanview\_4247.html

IrfanView öffnen > Bearbeiten > Einfügen > wird das Bild in IrfanView eingefügt.

Man zieht mit der linken Maustaste ein Rechteck auf, das der gewünschten Größe entspricht. Unter Bearbeiten > Freistellen > wird der

Ausschnitt dargestellt.

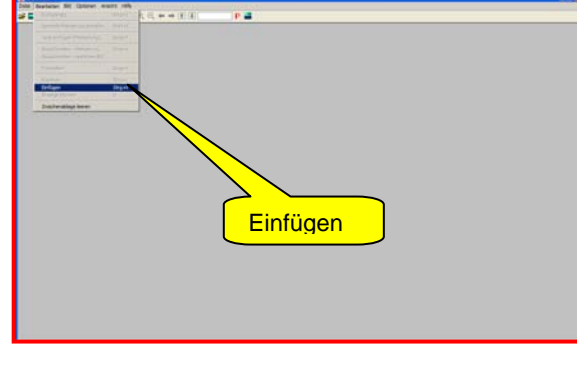

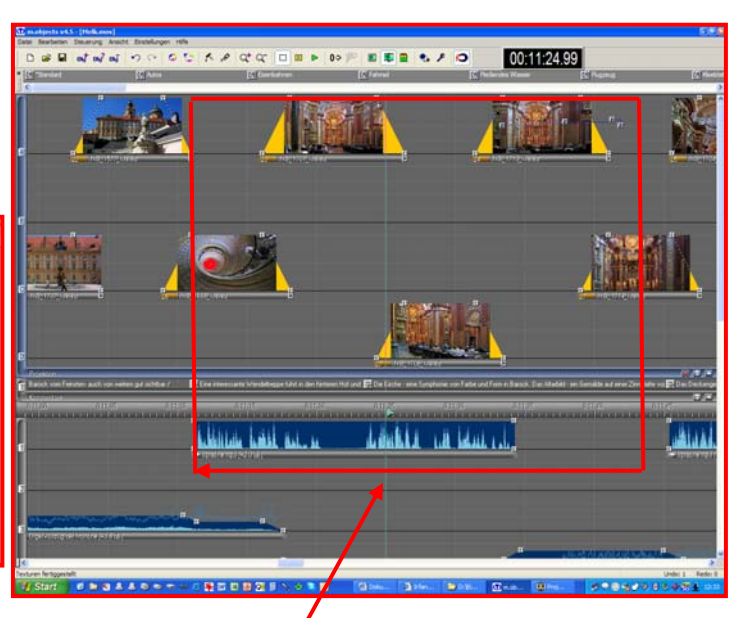

Lösung B, wenn man eine voll funktionsfähige mos Datei mit Bildern verschicken will.

Meist wird nur ein kleiner Ausschnitt aus der mos Datei benötigt.

Diesen markiert man mit dem Gummiband der linken Maustaste und kopiert diesen Ausschnitt in eine leere mos Datei.

Werden größere Teile oder auch die gesamte mos Datei benötigt, sollte man diese möglichst klein verschicken. **Hierzu drückt man per Mausklick den Speicherbutton und gleichzeitig die Shift bzw. Umschalttaste.** 

Dadurch werden alle Rückvorgänge gelöscht und die mos Datei wird dadurch relativ klein. Da diese Datei aber als "gefährlich" eingestuft wird, sollte man die mos Datei nur gezippt verschicken.

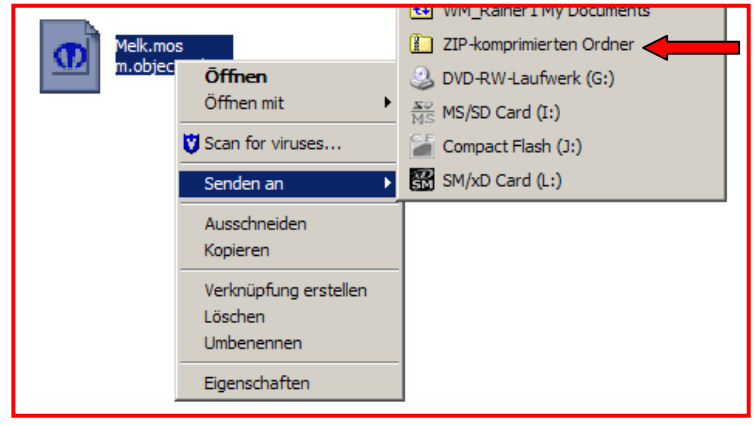

Den ZIP komprimierten Ordner dann in der Anlage des E-Mails einfügen.

Wenn man die Bilder ebenfalls mitschicken möchte, sollten diese nicht zu groß sein und ebenfalls in den ZIP Ordner eingefügt werden. Der Empfänger entzippt sich beides und fügt es zusammen an anderer Stelle seiner Festplatte ein. Dadurch werden nach dem Öffnen der mos Datei auch alle mitgeschickten Bilder an den richtigen Stellen eingefügt.

So finden Sie auch in meiner Homepage www.danube-pictures.de/dialogforum meistens ganz rechts eine gezippte Anlage, die zu dem jeweiligen Beitrag mitgeliefert wird. Nach dem Entzippen lässt sich dann das geschilderte Beispiel in diesem Tipp nachvollziehen.

## *Rainer Schulze-Kahleyss*